USACE has implemented new security measures that may block the viewing of embedded videos for users working on the ACE-IT network or on VPN. To get the videos to play on your system, there are some work arounds. Please use the guidance below to gain access on your system if you are unable to see the videos embedded on the Engineering With Nature website.

## For Microsoft Edge:

If you click on the lock. You will see "Tracking Prevention" in blue. Turn that off. Then refresh the browser and the in app videos will work.

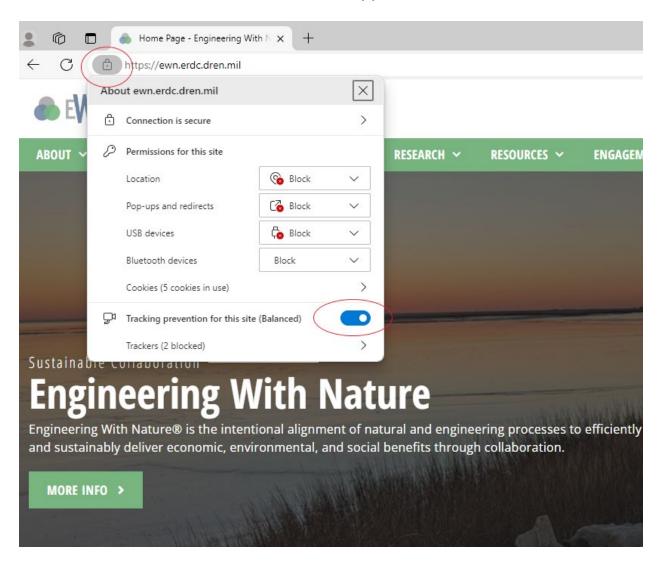

## For Firefox:

- 1. Click on the shield
- 2. Find where it says enhanced tracking protection and turn that off
- 3. Then refresh the browser and the in-app videos will play for you

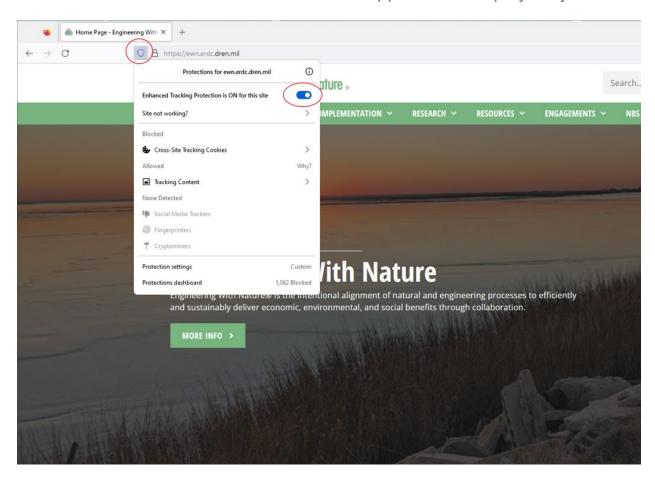